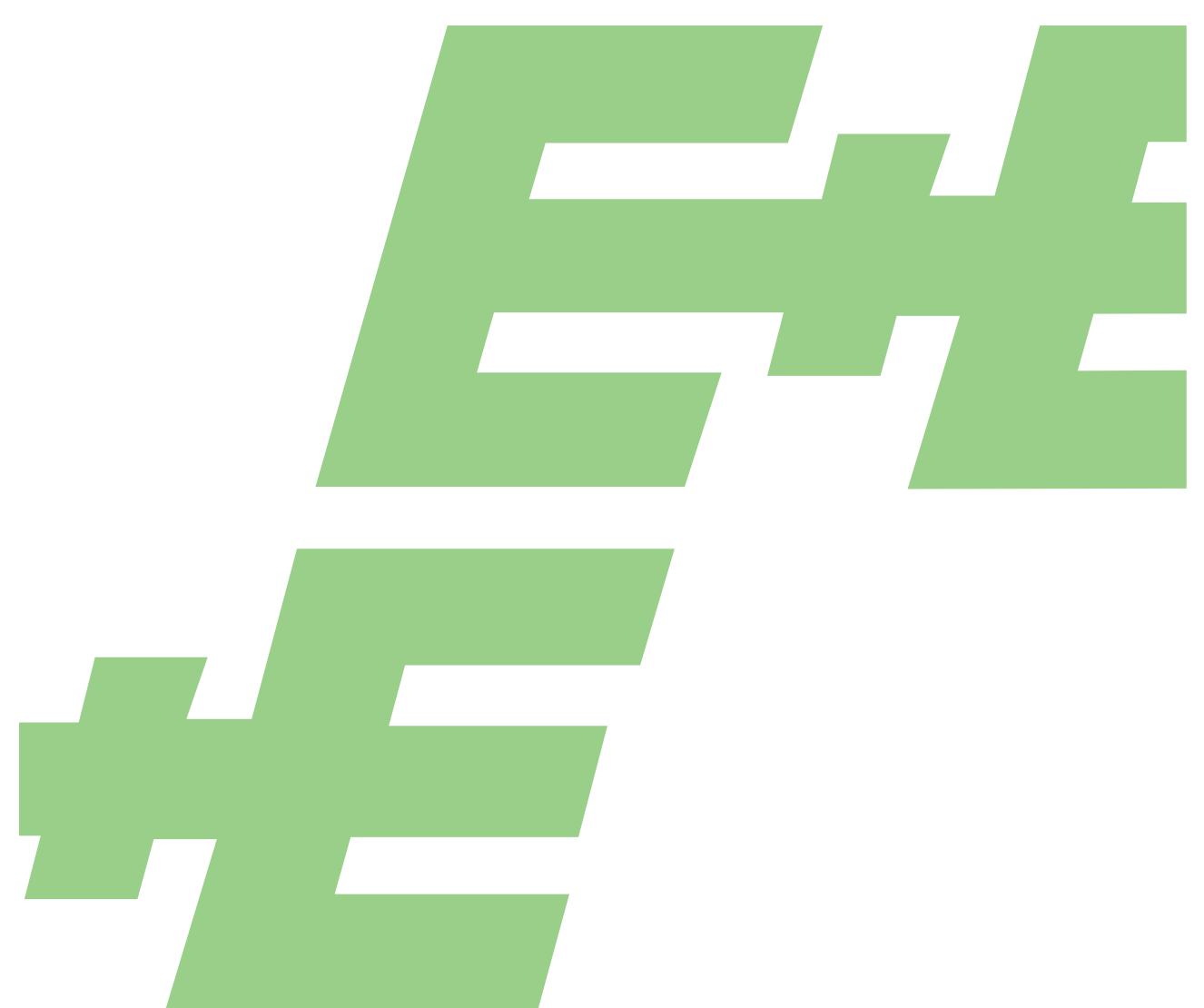

**User Manual**

# EE072

**ELEKTRONIK®** 

# Humidity and Temperature Probe with Digital Interface

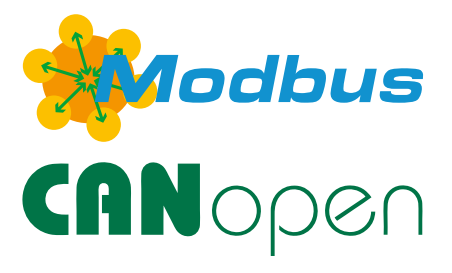

**YOUR PARTNER IN SENSOR TECHNOLOGY** 

E+E Elektronik Ges.m.b.H. doesn't accept warranty and liability claims neither upon this publication nor in case of improper treatment of the described products.

The document may contain technical inaccuracies and typographical errors. The content will be revised on a regular basis. These changes will be implemented in later versions. The described products can be improved and changed at any time without prior notice.

#### **© Copyright E+E Elektronik Ges.m.b.H. All rights reserved.**

#### **EMC note USA (FCC):**

This equipment has been tested and found to comply with the limits for a Class A digital device, pursuant to part 15 of the FCC Rules. These limits are designed to provide reasonable protection against harmful interference when the equipment is operated in a commercial environment. This equipment generates, uses, and can radiate radio frequency energy and, if not installed and used in accordance with the instruction manual, may cause harmful interference to radio communications. Operation of this equipment in a residential area is likely to cause harmful interference in which case the user will be required to correct the interference at his own expense.

### **EMC note Canada (ICES-003):**

CAN ICES-3 (A) / NMB-3 (A)

# **CONTENT**

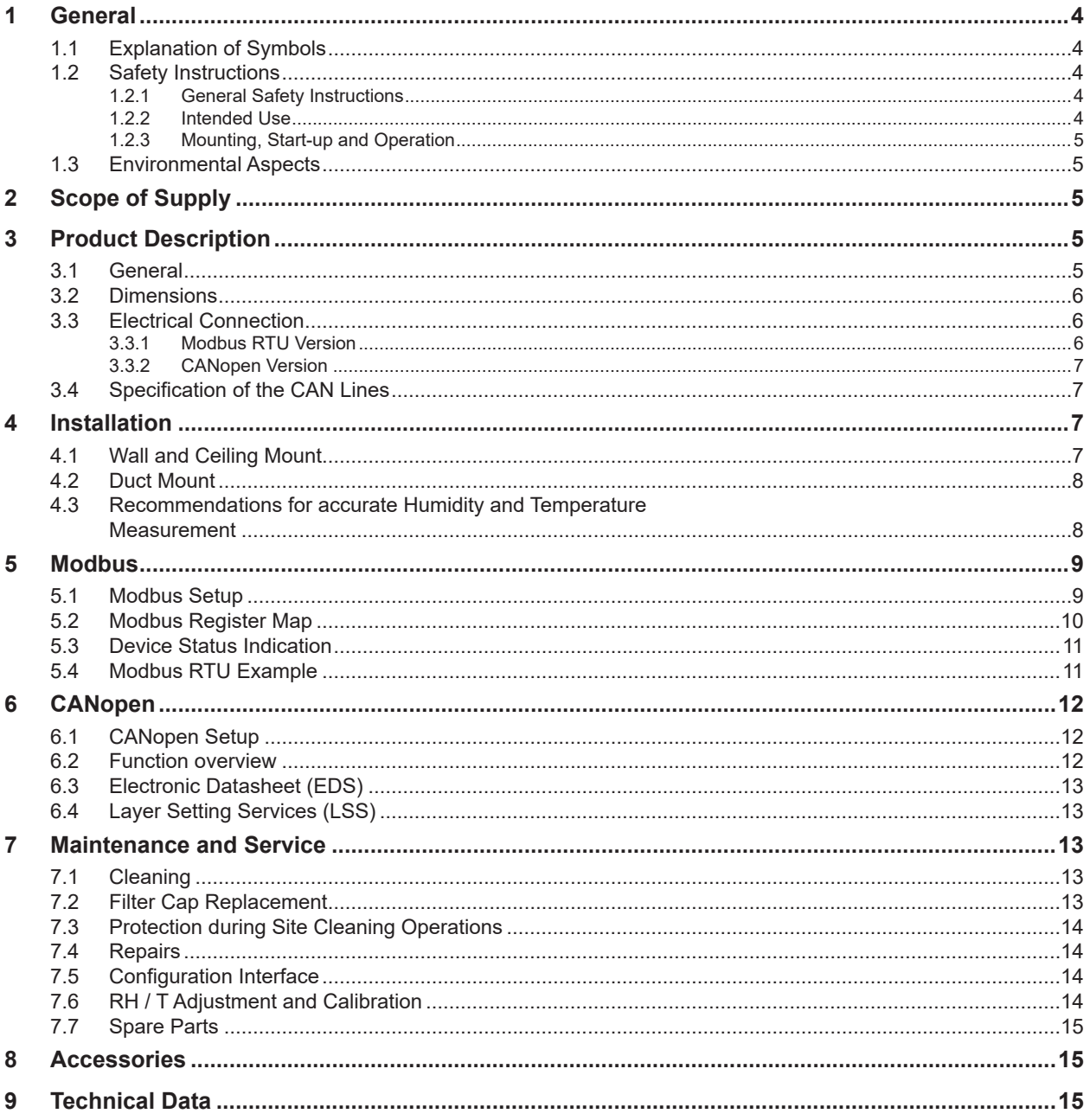

# <span id="page-3-0"></span>**1 General**

This user manual serves for ensuring proper handling and optimal functioning of the device. The user manual shall be read before commissioning the equipment and it shall be provided to all staff involved in transport, installation, operation, maintenance and repair. The user manual may not be used for the purposes of competition without the written consent of E+E Elektronik® and may not be forwarded to third parties. Copies may be made for internal purposes. All information, technical data and diagrams included in these instructions are based on the information available at the time of writing.

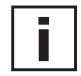

### **Please find this document and further product information on our website at [www.epluse.com/ee072.](https://www.epluse.com/ee072)**

### **1.1 Explanation of Symbols**

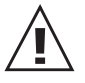

### **This symbol indicates safety information.**

It is essential that all safety information is strictly observed. Failure to comply with this information can lead to personal injuries or damage to property. E+E Elektronik® assumes no liability if this happens.

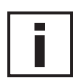

#### **This symbol indicates instructions.**

The instructions shall be observed in order to reach optimal performance of the device.

### **1.2 Safety Instructions**

### **1.2.1 General Safety Instructions**

- Avoid any unnecessary mechanical stress and inappropriate use.
- When replacing the filter cap make sure not to touch the sensing elements.
- $\blacksquare$  The device must be operated with the filter cap on at all times.
- Installation, electrical connection, maintenance and commissioning shall be performed by qualified personnel only.
- Use the EE072 only as intended and observe all technical specifications.
- Do not use EE072 in explosive atmosphere or for measurement of aggressive gases.
- Do not apply the nominal voltage to the data lines.

#### **1.2.2 Intended Use**

The EE072 is intended for highly accurate humidity (RH) and temperature (T) measurement in demanding process applications. The measured values and the calculated parameters are availabe on Modbus RTU or CANopen.

The use of the EE072 in any other way than described in this manual bears a safety risk for people and the entire measurement installation and is therefore not allowed.

The manufacturer cannot be hold responsible for damages as a result of incorrect handling, installation, and maintenance of the equipment.

In order to avoid damage to the instrument or health hazards, the measuring equipment must never be manipulated with tools that are not specifically described in this manual.

The sensor may only be utilized in accordance with the conditions defined in the technical data. Otherwise, measurement inaccuracies will occur and equipment failures cannot be ruled out.

The steps recommended by the manufacturer for installation, inspections and maintenance work must be observed and carried out for the safety of the user and for the functionality of the equipment.

Unauthorized product modification leads to loss of all warranty claims. This may be accomplished only with an explicit permission of E+E Elektronik<sup>®</sup>!

### <span id="page-4-0"></span>**1.2.3 Mounting, Start-up and Operation**

The EE072 humidity and temperature probe has been produced under state of the art manufacturing conditions, has been thoroughly tested and has left the factory fulfilling all safety criteria. The manufacturer has taken all precautions to ensure safe operation of the device. The user must ensure that the device is set up and installed in a manner that does not have a negative effect on its safe use. The user is responsible for observing all applicable safety guidelines, local and international, with respect to safe installation and operation on the device. This user manual contains information and warnings that must be observed by the user in order to ensure safe operation.

- Mounting, start-up, operation and maintenance of the device may be performed by qualified staff only. Such staff must be authorized by the plant operator to carry out the mentioned activities.
- The qualified staff must have read and understood this user manual and must follow the instructions contained within.
- All process and electrical connections shall be thoroughly checked by authorized staff before putting the device into operation.
- Do not install or start-up a device supposed to be faulty. Make sure that such devices are not accidentally used by marking them clearly as faulty.
- A faulty device may only be investigated and possibly repaired by qualified, trained and authorized staff. If the fault cannot be fixed, the device shall be removed from the process.
- Service operations other than described in this user manual may only be performed by the manufacturer.

### **Disclaimer of Liability**

The manufacturer or their delegated representative is only liable in case of intent or gross negligence. The accountability is limited to the value of the order issued at the time to the manufacturer. The manufacturer is not liable for damages, originated from disregarding the safety instructions or violating the instructions of the manual or operating conditions. Consequential damages are excluded from any liability.

### **1.3 Environmental Aspects**

Products from E+E Elektronik® are developed and manufactured observing of all relevant requirements with respect to environment protection. Please observe local regulations for the device disposal.

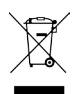

For disposal, the individual components of the device must be separated according to local recycling regulations. The electronics shall be disposed of correctly as electronics waste.

# **2 Scope of Supply**

- EE072 Humidity and Temperature Probe with Digital Interface according to ordering code
- Inspection certificate according to DIN EN 10204-3.1
- Quick guide (for Modbus version only)

## **3 Product Description**

### **3.1 General**

The EE072 is a robust probe for relative humidity and temperature measurement. Its IP65 rating and the E+E proprietary protective sensor coating make it ideal for highest requirements. This is also underlined by the wide humidity and temperature working ranges of 0...100 %RH and -40...80 °C. The EE072 is typically implemented in demanding process and climate control applications like in agriculture, life stock, food, pharma or clean rooms. A wide choice of filter caps allow for versatile options in challenging industrial applications. Installation is simplified by various mounting options which are supported by [E+E accessories.](https://www.epluse.com/fileadmin/data/product/accessories/datasheet_accessories.pdf)

The EE072 is available with two different interface versions, either with CANopen/CAN or with Modbus RTU over RS485. The M12x1 connector links the probe to the digital infrastructure.

### <span id="page-5-0"></span>**3.2 Dimensions**

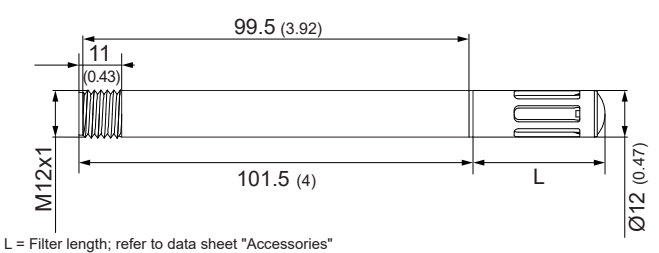

*Fig. 1 Dimensions of EE072 in mm (inch)*

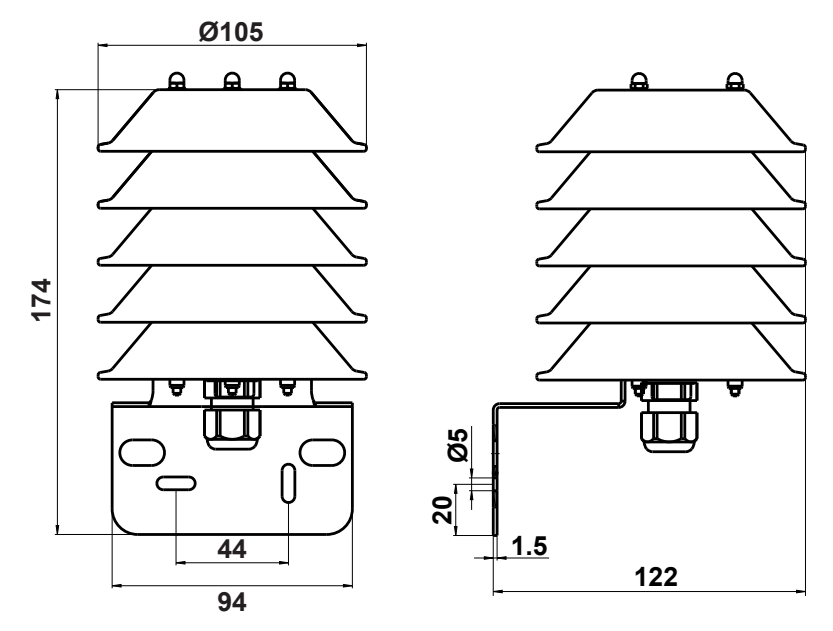

*Fig. 2 Dimensions of optional radiation shield (ordering code HA010502) in mm*

### **3.3 Electrical Connection**

#### **Important note:**

The manufacturer cannot be held responsible for personal injuries or damage to property as a result of incorrect handling, installation, wiring, power supply and maintenance of the device.

The relations of electrical potential between a bus system and an EE072 humidity/temperature sensor are characterized by the following properties:

- The bus connection is not electrically isolated from the supply connection
- The individual EE072 node is not electrically isolated from the supply voltage
- Each EE072 humidity/temperature sensor can be supplied separately

### **3.3.1 Modbus RTU Version**

| 3                                         | Pin number | <b>Function</b> | Wire colors for accessories:<br>- Coupling flange HA010705<br>- Connection cable HA010819/820/821 |
|-------------------------------------------|------------|-----------------|---------------------------------------------------------------------------------------------------|
| M <sub>12</sub> device plug<br>front view |            | Supply voltage  | brown                                                                                             |
|                                           |            | B RS485 (D-)    | white                                                                                             |
|                                           |            | <b>GND</b>      | blue                                                                                              |
|                                           |            | A RS485 (D+)    | black                                                                                             |

*Tab. 1 Connection to the EE072 Modbus RTU version*

### <span id="page-6-0"></span>**3.3.2 CANopen Version**

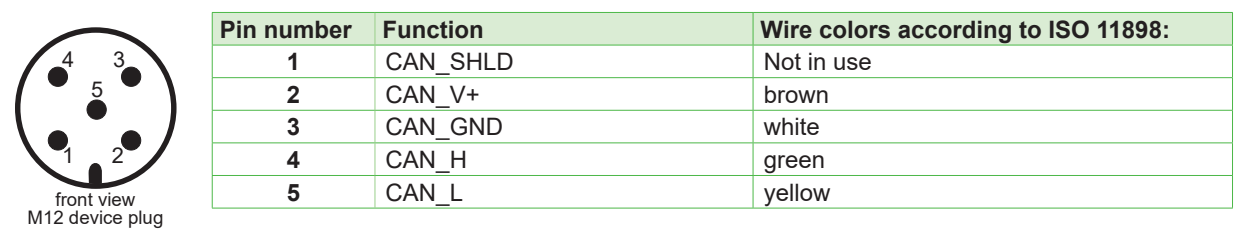

*Tab. 2 Connection to the EE072 CANopen version, in accordance with CiA-303-1*

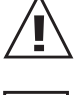

In order to ensure a stable CANopen communication, the supply voltage must exceed the lower supply voltage limit of 10 V DC within two seconds after power-on.

The EE072 triggers an alarm message if the supply voltage is outside the supply limits. The lowest detectable voltage is 9 V and the highest 35 V.

### **3.4 Specification of the CAN Lines**

The cables used for connecting the CAN bus nodes must comply with ISO 11898. Therefore, the lines must have the following characteristics:

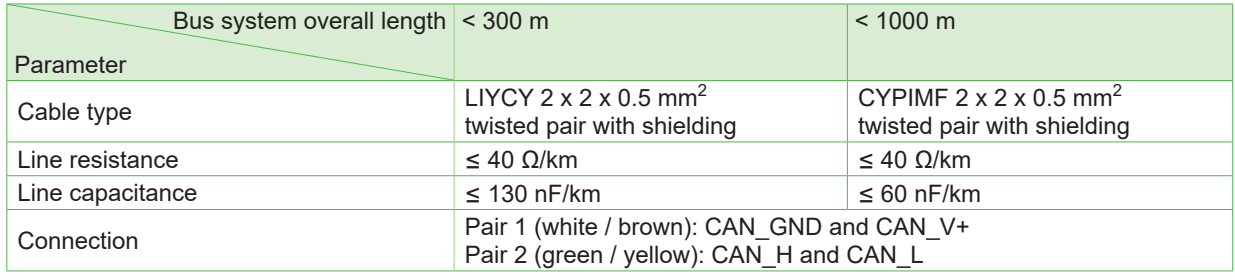

*Tab. 3 CAN cable specification*

- Only use cables that have an additional pair of wires for CAN\_GND.
- Trouble-free operation of the CAN bus is only possible with correctly connected CAN\_GND.
- Connect the bus termination resistors. A 120  $\Omega$  terminating resistor must be connected at each physical end of the bus system (main trunk).

## **4 Installation**

### **4.1 Wall and Ceiling Mount**

Best measurement performance is achieved when the entire probe is located inside the environment to be monitored.

In such a case, the EE072 may be for instance fixed onto a wall with the mounting clip HA010211 (not included in the scope of supply, see [data sheet "Accessories"](https://www.epluse.com/fileadmin/data/product/accessories/datasheet_accessories.pdf)), or freely hang from the ceiling on the connection cable.

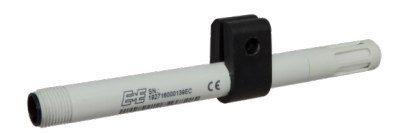

*Fig. 3 Optional wall and ceiling mount (ordering code HA010211)*

### <span id="page-7-0"></span>**4.2 Duct Mount**

The probe also can be installed into a duct using the plastic flange HA010202 or the stainless steel flange HA010201 (not included in the scope of supply, see [data sheet "Accessories"](https://www.epluse.com/fileadmin/data/product/accessories/datasheet_accessories.pdf)).

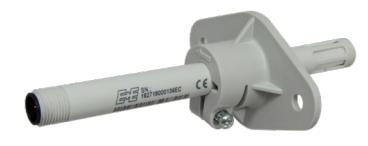

*Fig. 4 Optional plastic flange (ordering code HA010202)*

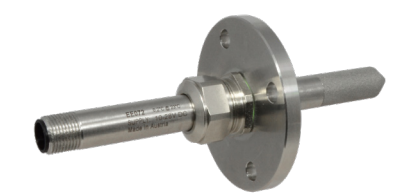

*Fig. 5 Optional stainless steel flange (ordering code HA010201)*

### **4.3 Recommendations for accurate Humidity and Temperature Measurement**

- ■ In case the EE072 probe is not entirely located in the environment to be monitored, large temperature differences along the probe will lead to temperature gradients. These will have an influence on the accuracy. Therefore, it is of paramount importance to minimize the temperature gradients. The biggest part of the probe shall be located in the target environment and the rest shall be thermally well insulated.
- For outdoor applications the EE072 shall be equipped with a radiation shield (HA010502) which provides protection from rain, snow and ice. This also causes a natural ventilation which largely prevents overheating of the probe in the sun and thus a distortion of the measured values.
- For highest accuracy of the measured humidity and the calculated parameters (e.g. wet bulb temperature, dew point and others), the user can set the barometric pressure at the operating point, using the [PCS10 Product Configuration Software](https://www.epluse.com/pcs10) (see ["7.5 Configuration Interface\)](#page-13-1), via Modbus protocol (see [5.1 Modbus Setup\)](#page-8-1) or via CANopen protocol. The factory setting is 1013.25 mbar.
- Best accuracy is achieved with a velocity of min. 0.2 m/s of the air surrounding the probe. Depending on the installation position, flow direction and flow velocity, the accuracy may decline. The following table gives a concise overview. Please note that the vertical positioning with the sensing element upside is the most sensitive one concerning accuracy. Because of possible self heating due to the sensor electronics, it is crucial to have the indicated air flow velocity.

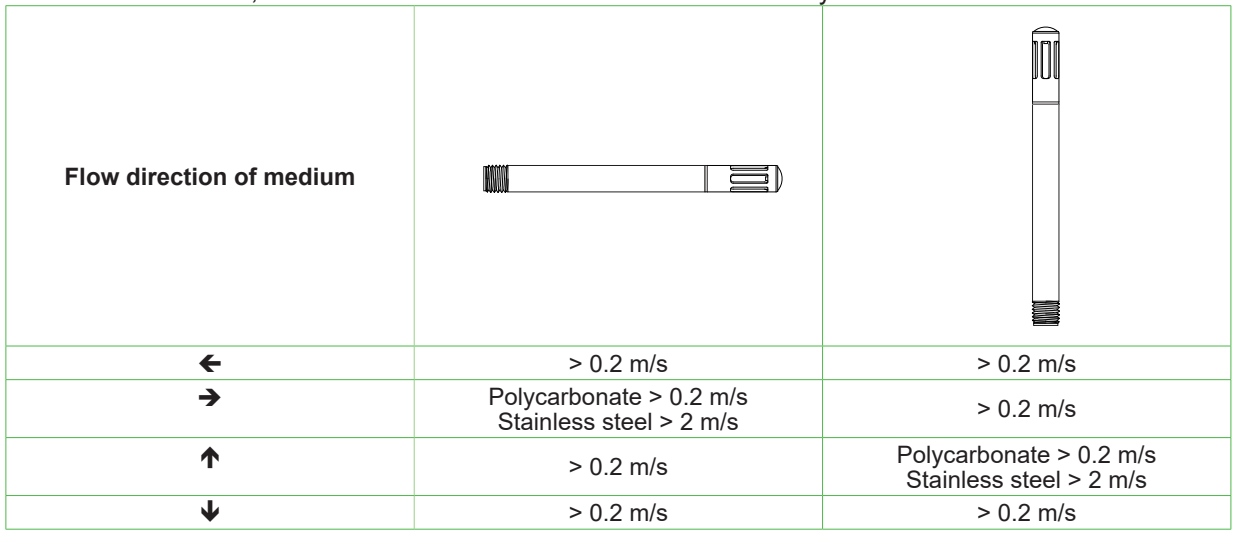

*Tab. 4 Mounting position, air velocity and accuracy*

# <span id="page-8-0"></span>**5 Modbus**

### **5.1 Modbus Setup**

<span id="page-8-1"></span>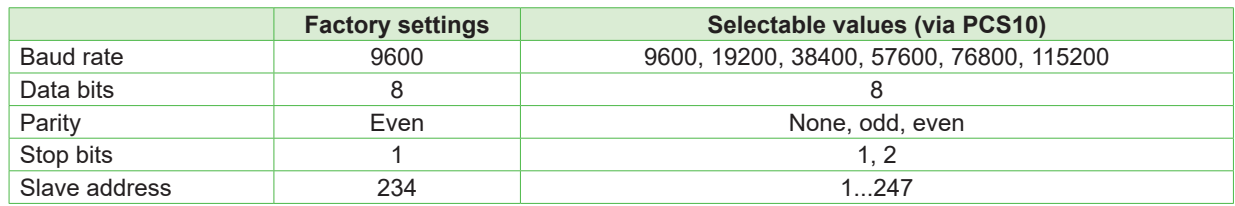

*Tab. 5 Modbus default settings*

Device address, baud rate, parity and stop bits can be set via:

- 1. PCS10 Product Configuration Software and the Modbus configuration adapter HA011018. The PCS10 is available free of charge at [www.epluse.com/pcs10](https://www.epluse.com/pcs10)
- 2. Modbus protocol in the register 60001 (0x00) and 60002 (0x01). See Application Note Modbus AN0103 (available on [www.epluse.com/ee07](https://www.epluse.com/ee072)2)

The serial number as ASCII-code is located at read register address 30001-30008 (16 bits per address). The firmware version is located at register address 30009 (bit 15...8 = major release; bit 7...0 = minor release). The sensor name is located at register address 30010.

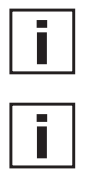

**Please note:** When reading the serial number or the sensor name, it is always necessary to read all 8 registers, even if the desired information requires less.

**Please note:** For obtaining the correct floating point values, both registers have to be read within the same reading cycle. The measured value can change between two Modbus requests, therefore exponent and mantissa may get inconsistent.

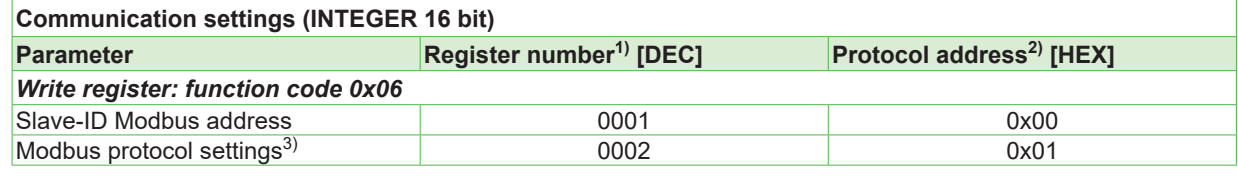

1) Register number starts from 1.

2) Protocol address starts from 0.

3) For Modbus protocol settings see Application Note Modbus AN0103 (available on [www.epluse.com/](https://www.epluse.com/ee072)ee072).

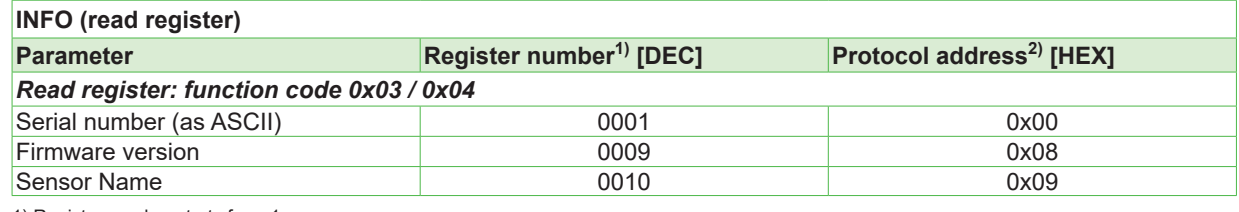

1) Register number starts from 1.

2) Protocol address starts from 0.

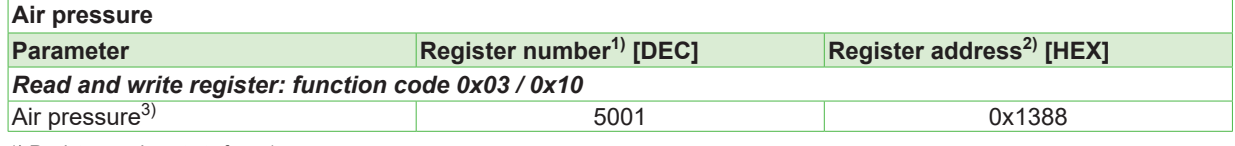

1) Register number starts from 1 2) Register address starts from 0

3) Ambient pressure in mbar, with 2 decimal digits (e.g. 1008.25), (Default value 1013.25 mbar)

### <span id="page-9-0"></span>**5.2 Modbus Register Map**

The measured data is saved as a 32 bit floating point values (data type FLOAT) and as 16 bit signed integer values (data type INTEGER).

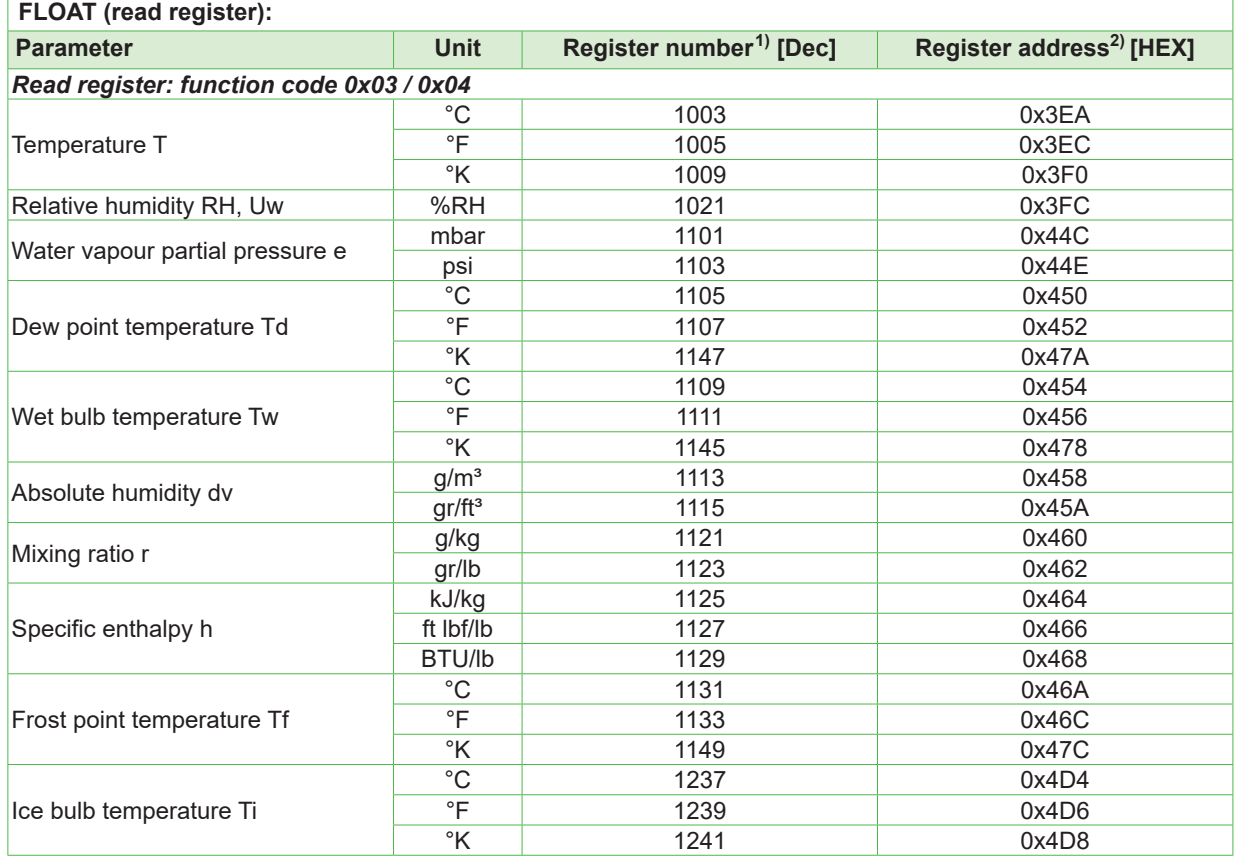

1) Register number starts from 1

2) Register address starts from 0 **INTEGER (read register):**

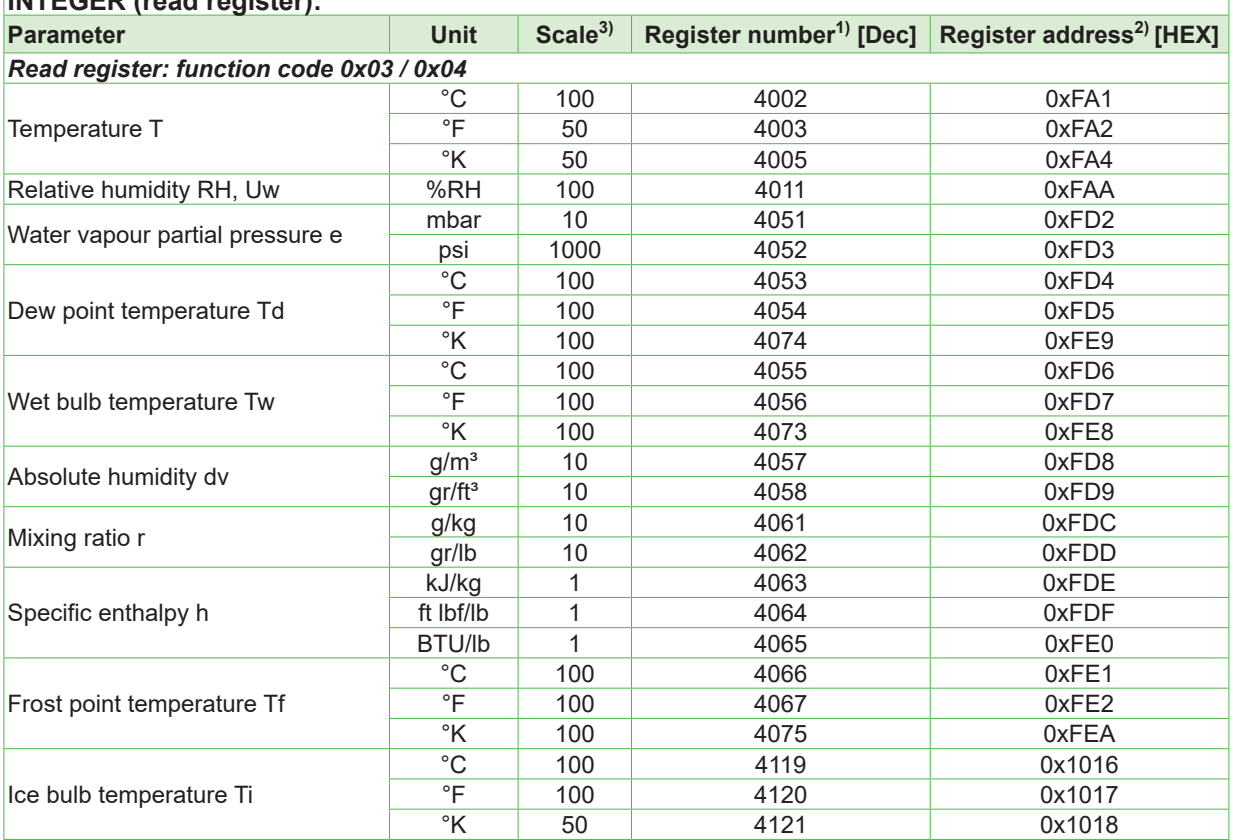

1) Register number starts from 1

2) Register address starts from 0

3) Examples: For scale 100, the reading of 2550 means a value of 25.5. For scale 50, the reading of 2550 means a value of 51.

### <span id="page-10-0"></span>**5.3 Device Status Indication**

If a critical error occurs, all Modbus values are set to NaN (according to IEEE754 for data type FLOAT32) or to 0x8000 (INT16). It is possible to read out all status and error information via Modbus register 602 (0x259). Errors are displayed in bit-coded form. If an event is present, the corresponding bit is set to 1.

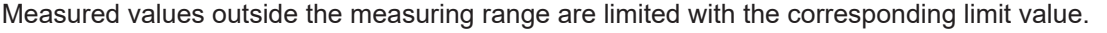

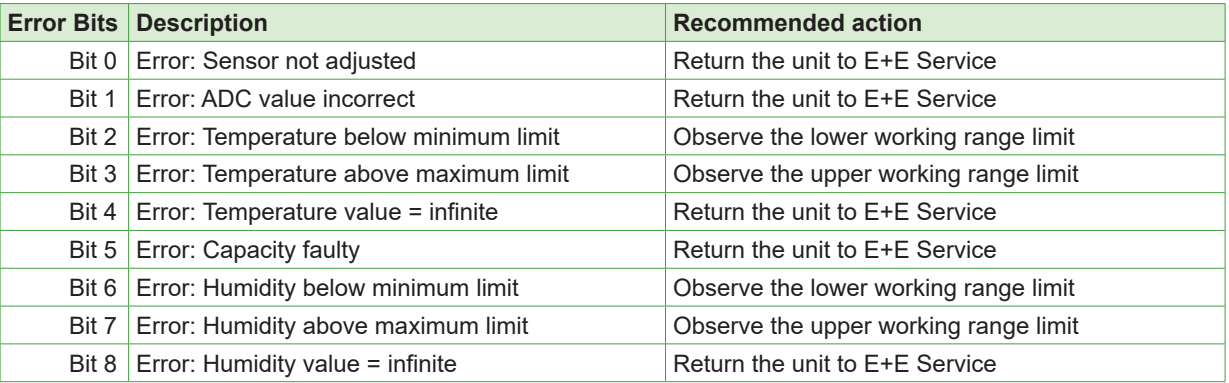

*Tab. 6 Device status indication register*

### **5.4 Modbus RTU Example**

**Example of MODBUS RTU command for reading the temperature (float value) T = 26,953624 °C from the register 0x3EA**

- Device EE072; slave ID 234 [0xEA]
- Reference document, chapter 6.3: [www.modbus.org/docs/Modbus\\_Application\\_Protocol\\_V1\\_1b.pdf](http://www.modbus.org/docs/Modbus_Application_Protocol_V1_1b.pdf)
- See Application Note Modbus AN0103 (available on [www.epluse.com/ee072](https://www.epluse.com/ee072))

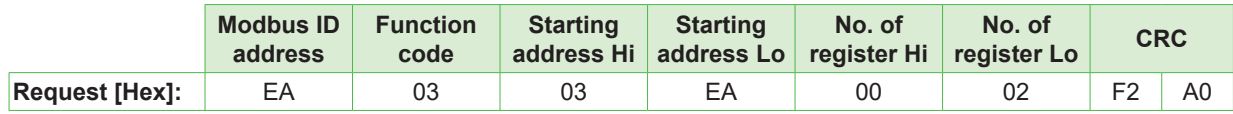

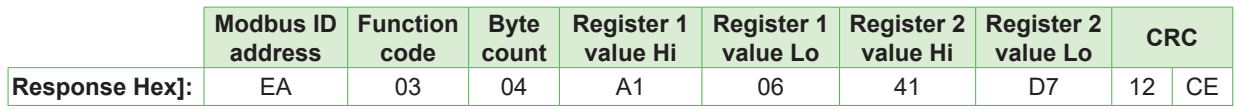

### **Decoding of floating point values:**

Floating point values are stored according IEEE754 standard. The byte pairs 1, 2 and 3, 4 are inverted as follows:

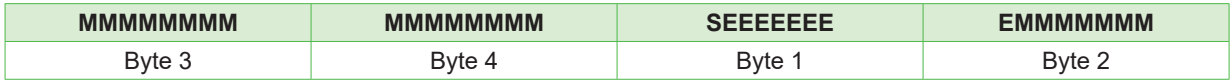

#### **Example:**

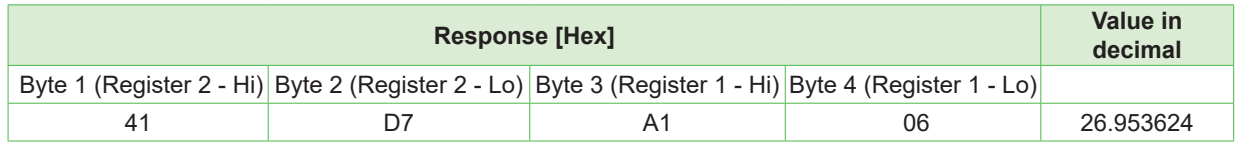

# <span id="page-11-0"></span>**6 CANopen**

### **6.1 CANopen Setup**

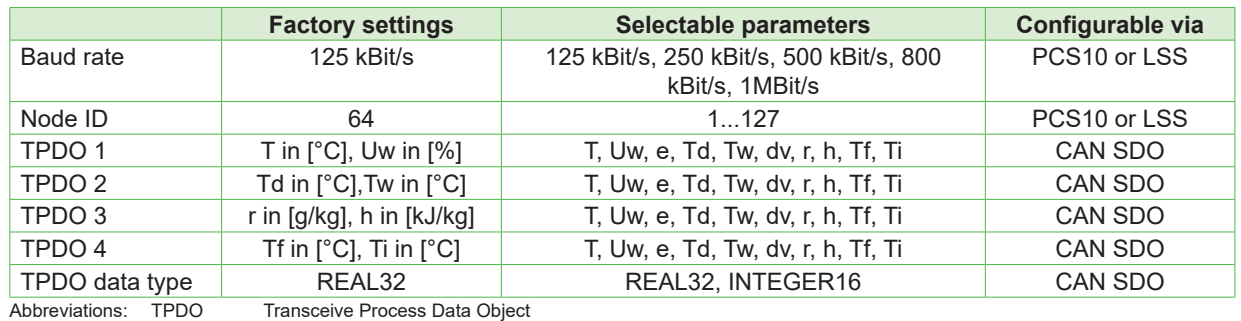

PCS10 E+E Product [Configuration](#page-13-1) Software (see chapter 7.5 Configuration Interface)<br>
I SS Laver Setting Services (see chapter 6.4 Laver Setting Services (LSS)) Layer Setting Services (see chapter [6.4 Layer Setting Services \(LSS\)](#page-12-1)) CAN SDO Service Data Object

#### *Tab. 7 CANopen default settings*

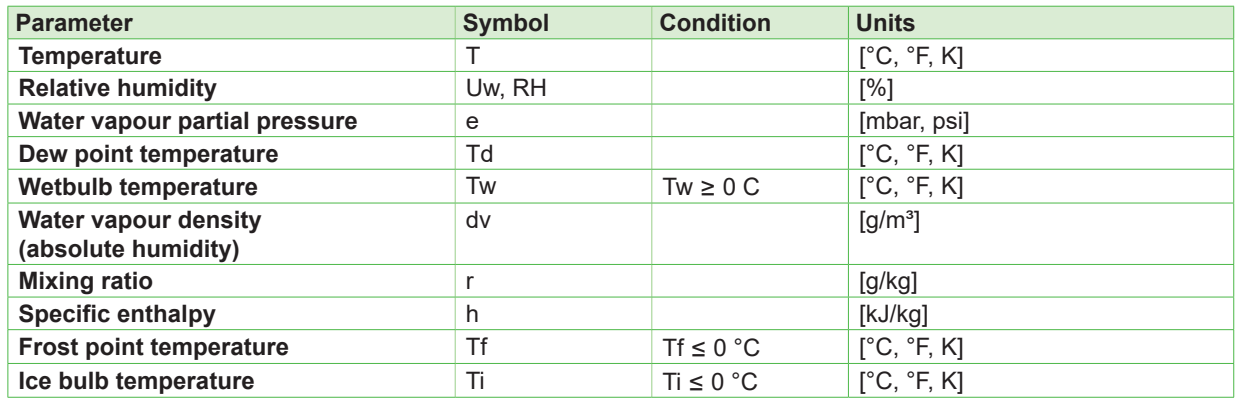

*Tab. 8 Selectable parameters*

### **6.2 Function overview**

The EE072 humidity/temperature probes have a standardised CANopen interface according to CiA DS-301 and a device profile according to CiA DSP-404. All measured values and parameters are accessible via the object directory (OD). The individual configuration can be saved in the internal permanent memory (EEPROM).

The following CANopen functions are available:

- Transceive Process Data Objects (TPDO1 4) in four possible operating modes:
	- individual query via Remote Transmit Request (RTR)
	- cyclic transmission by interval time
	- event-controlled transmission on measurand change
	- synchronized transmission after receipt of a SYNC telegram
- Service Data Object (standard SDO)
- Error messages via Emergency Object (EMCY) with support:
	- the general error register (Error Register)
	- the manufacturer-specific status register (Manufacturer Status)
	- the error list (Pre-defined Error Field)
	- supply range alarm
- Monitoring mechanisms Heartbeat and Nodeguarding/Lifeguarding
- Save and restore function for all parameters (Store and Load Parameter Field)
- Setting the Node ID and the baud rate via LSS
- In addition to the CiA DS-301 functionality, there are further manufacturer or profile specific features:
	- Setting of pressure compensation parameter (object 2205 $_h$  default value 1013.25 mbar)
	- Supply voltage monitoring
	- Read calibration date (factory and customer)

### <span id="page-12-0"></span>**6.3 Electronic Datasheet (EDS)**

An electronic data sheet (EDS) is available for the EE072 CANopen (download free of charge at [E+E's](https://www.epluse.com/ee072)  [EE072 webpage\)](https://www.epluse.com/ee072) .

It contains a complete description of the object dictionary and facilitates a convenient integration into a CANopen engineering software.

### **6.4 Layer Setting Services (LSS)**

<span id="page-12-1"></span>In order to use the LSS functionality, LSS data is required which clearly identifies the sensor. This is the Identity Object (Index 1018<sub>h</sub>).

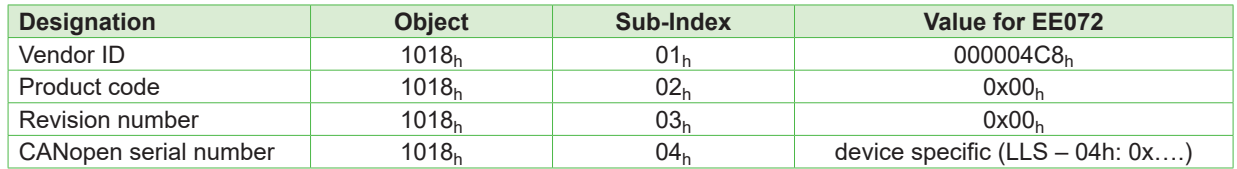

The sensor specific identifier (LLS – 04h) is printed on each EE072. Example of sensor labeling including LSS data:

EE072 TT2 CANopen / LSS – 04h: 0x20220503 Supply: 10 - 28 V DC

# **7 Maintenance and Service**

EE072 does not require any special maintenance, nevertheless for high accurate measurements especially over wide RH and T ranges it is recommended to calibrate the probe every 12 months. If needed, the enclosure may be cleaned and the device may be re-adjusted as described below.

### **7.1 Cleaning**

Use a damp soft cloth to remove deposits of dust or dirt from the exterior of the probe. Do not use any solvents or abrasive cleaning agents.

In case of dusty, oily and polluted environment:

- Use a damp soft cloth to remove deposits of dust or dirt from the exterior of the probe. Do not use any solvents or abrasive cleaning agents.
- The filter cap shall be replaced once in a while with an E+E original one (see below).
- If needed, the sensing element of the humidity probe can be cleaned by the user (see cleaning instruction - [www.epluse.com/cleaning-instructions](https://www.epluse.com/cleaning-instructions)).

### **7.2 Filter Cap Replacement**

In a dusty or polluted environment it might be necessary to replace the filter cap once in a while. In most of the cases, a clogged filter shows visible contamination or dirt. Longer response time of the humidity measurement also indicates a clogged filter cap. In such cases, replace the filter by a new, original one, see chapter [7.7 Spare Parts.](#page-14-1)

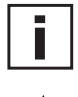

### **Procedure**

- Turn the filter cap counter-clockwise for removing it.
- $\blacksquare$  Install the new filter cap finger tight by turning it clockwise.

While replacing the filter cap take very good care to not touch or rub the sensing element.

### <span id="page-13-0"></span>**7.3 Protection during Site Cleaning Operations**

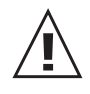

During site cleaning or sterilization process, if the EE072 remains on the measuring site the sensing head can be protected with the optional protection cap for 12 mm (0.47") probe (HA010783, see [datasheet "Accessories"\)](https://www.epluse.com/fileadmin/data/product/accessories/datasheet_accessories.pdf).

In case the probe is removed from the site, it is recommended to apply the protection cap for the M12 cable socket (HA010781) and the one for the EE072 M12 plug of (HA010782).

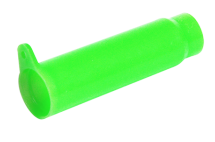

*Fig. 6 Protection cap for* 

*Ø12 mm (0.47") probe (ordering code HA010783)*

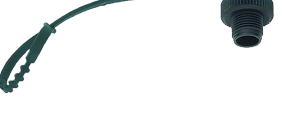

*Fig. 7 Protection cap* M12 female connector (*ordering code*  HA010781)

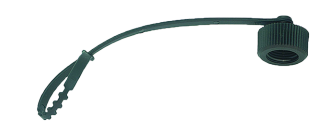

*Fig. 8 Protection cap* M12 female connector (*ordering code*  HA010782)

### **7.4 Repairs**

Repairs may be carried out by the manufacturer only. The attempt of unauthorized repair excludes any warranty claims.

### **7.5 Configuration Interface**

<span id="page-13-1"></span>The EE072 is ready to use and does not require any configuration by the user. The user can change the factory setup by using the configuration adapter (Modbus: HA011018 / CAN: HA011021) and the PCS10 Product Configuration Software.

With the PCS10, it is possible to change the digital communication settings and to perform a RH and T adjustment in the form of an offset or as a 2-point adjustment. For the purpose of pressure compensation, the barometric air pressure at the operating site may be set.

### **PCS10 PRODUCT CONFIGURATION SOFTWARE**

- 1. Download the PCS10 Product Configuration Software from [www.epluse.com/pcs1](https://www.epluse.com/pcs10)0 and install it on the PC.
- 2. Connect the E+E device to the PC using the appropriate configuration cable.
- 3. Start the PCS10 software.
- 4. Follow the instructions on the PCS10 opening page for scanning the ports and identifying the connected device.
- 5. Click on the desired setup or adjustment mode from the main PCS10 menu on the left and follow

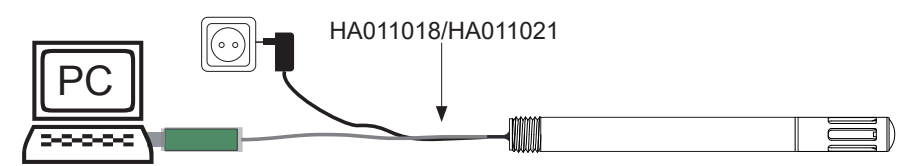

the online instructions of the PCS10.

### **7.6 RH / T Adjustment and Calibration**

### **Definition**

■ Adjustment

the specimen is brought in line with the reference.

■ Calibration

the specimen is compared with a reference and its deviation from the reference is documented.

### **Humidity calibration and adjustment**

Depending on the application and the requirements of certain industries, there might arise the need for periodical humidity calibration (comparison with a reference) or adjustment (bringing the device in line with a reference).

#### <span id="page-14-0"></span>**Calibration and adjustment at E+E Elektronik**

Calibration and/or adjustment can be performed in the E+E Elektronik calibration laboratory. For information on the E+E capabilities in ISO or accredited calibration please see [www.eplusecal.com.](https://www.eplusecal.com)

### **Calibration and adjustment by the user**

Depending on the level of accuracy required, the humidity reference can be:

- Humidity calibrator (e.g. Humor 20), please see [www.epluse.com/humor20](https://www.epluse.com/humor20).
- Handheld device (e.g. Omniport 30), please see [www.epluse.com/omniport30.](https://www.epluse.com/omniport30)
- <span id="page-14-1"></span>■ Humidity standards (e.g. Humidity Calibration Kit), please see [www.epluse.com/ee072](https://www.epluse.com/ee072).

### **7.7 Spare Parts**

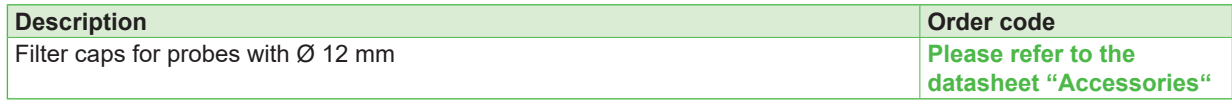

## **8 Accessories**

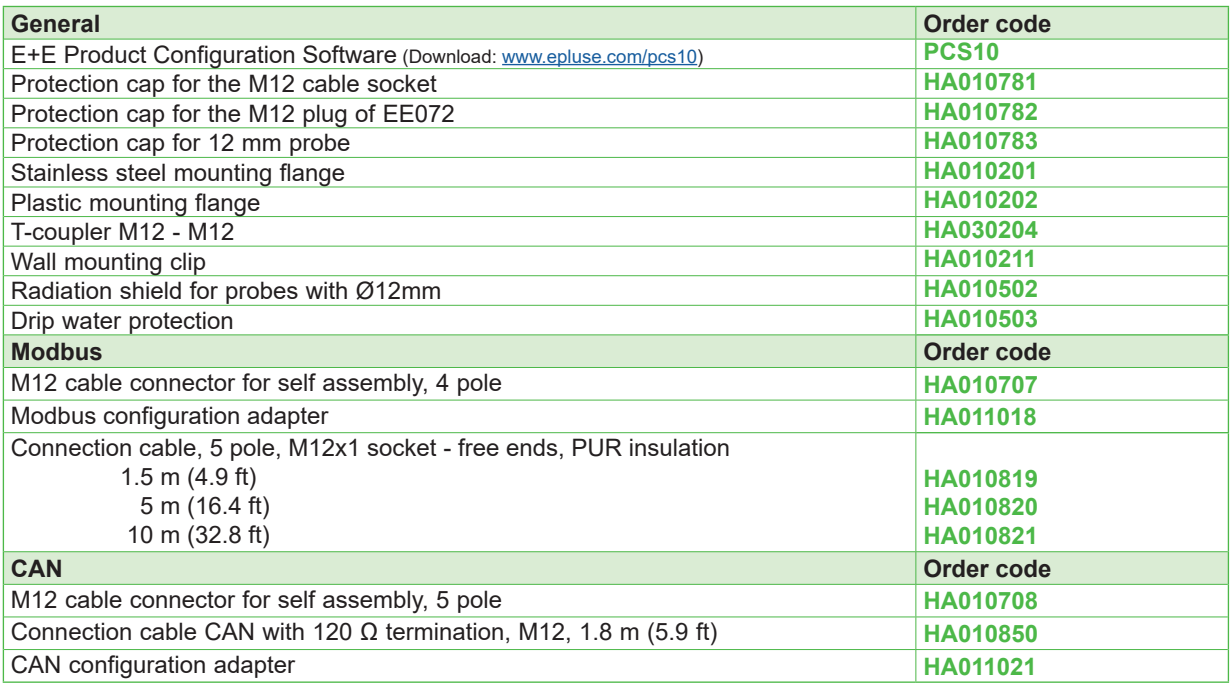

# **9 Technical Data**

#### **Measurands**

#### **Relative Humidity (RH)**

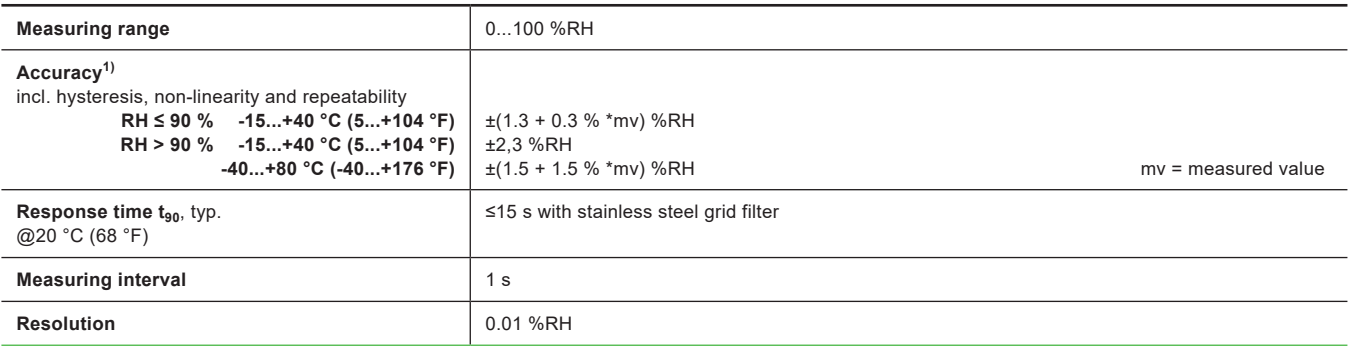

1) Traceable to international standards, administrated by NIST, PTB, BEV,...

The accuracy statement includes the uncertainty of the factory calibration with an enhancement factor k=2 (2-times standard deviation). The accuracy was calculated in accordance with EA-4/02 and with regard to GUM (Guide to the Expression of Uncertainty in Measurement). For Modbus, the accuracy is defined at a 12 V DC supply, baud rate 9 600, without termination resistor, a polling interval ≥1 s and a flow velocity > 0.2 m/s. For CANopen, the accuracy is defined at a flow velocity > 0.2 m/s.

#### **Temperature (T)**

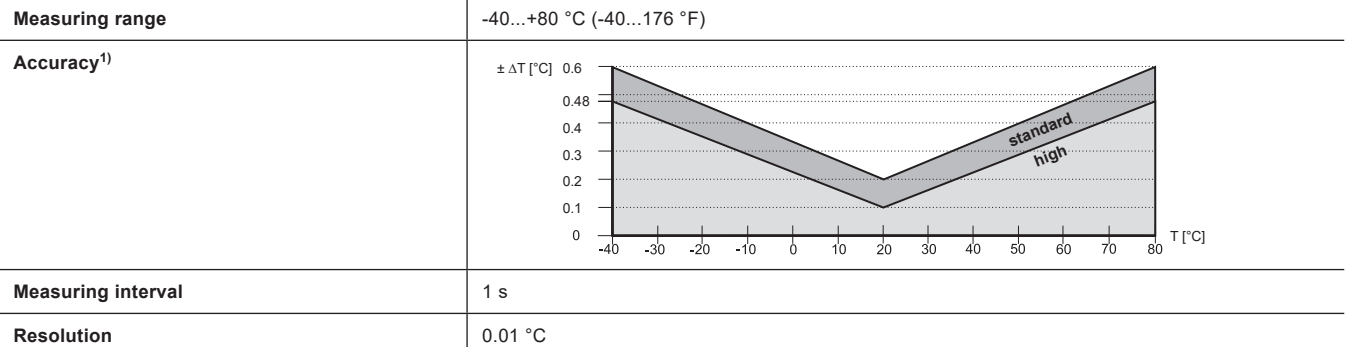

1) Traceable to international standards, administrated by NIST, PTB, BEV,...

The accuracy statement includes the uncertainty of the factory calibration with an enhancement factor k=2 (2-times standard deviation).

The accuracy was calculated in accordance with EA-4/02 and with regard to GUM (Guide to the Expression of Uncertainty in Measurement).

For Modbus, the accuracy is defined at a 12 V DC supply, baud rate 9 600, without termination resistor, a polling interval ≥1 s and a flow velocity > 0.2 m/s (39 ft/min). For CANopen, the accuracy is defined at a flow velocity > 0.2 m/s (39 ft/min).

#### **Outputs**

#### **Digital**

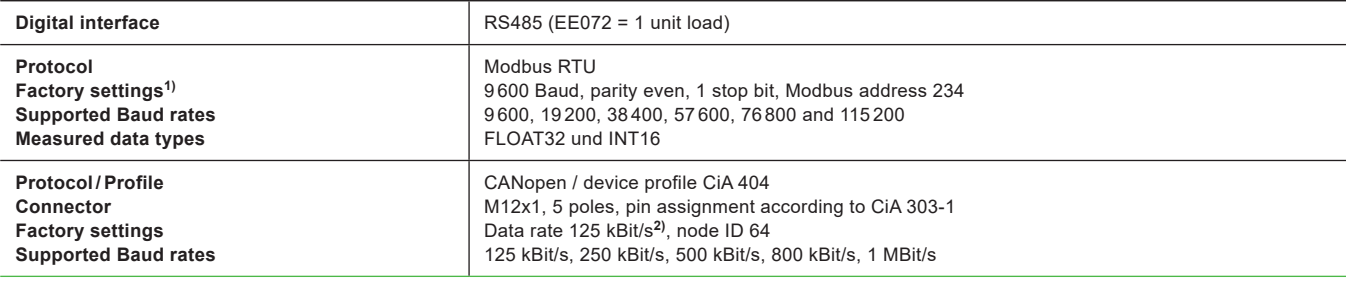

1) For more details about communication setting see User Manual and Modbus Application Note at [www.epluse.com/ee072.](https://www.epluse.com/ee072)

2) For further information on the configuration see software instruction manual and the EDS file (Electronic Data Sheet).

#### **General**

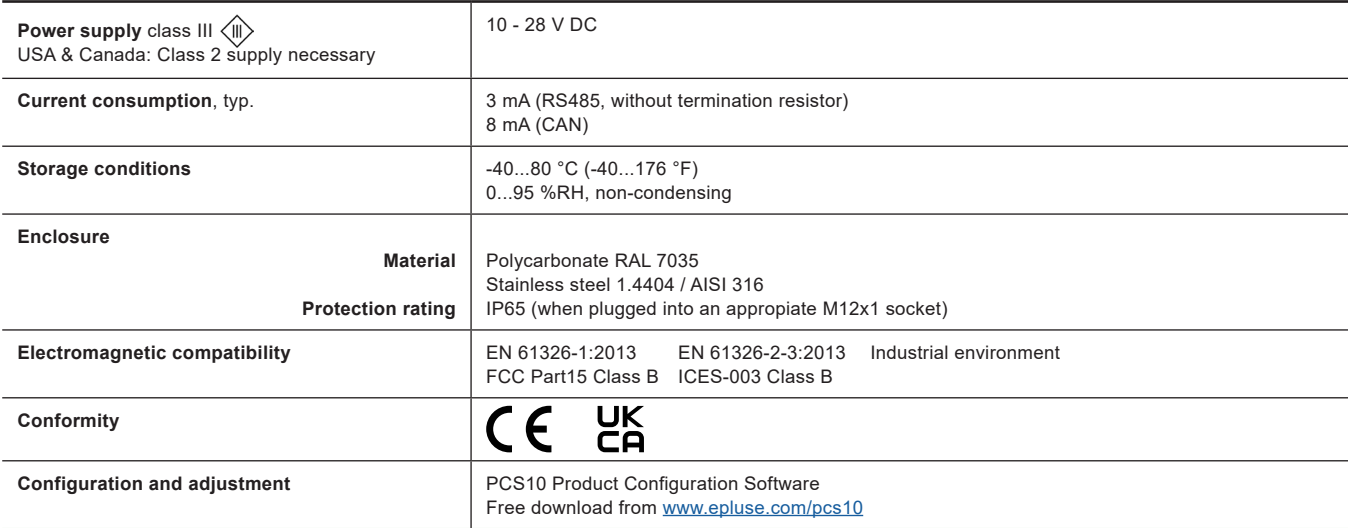

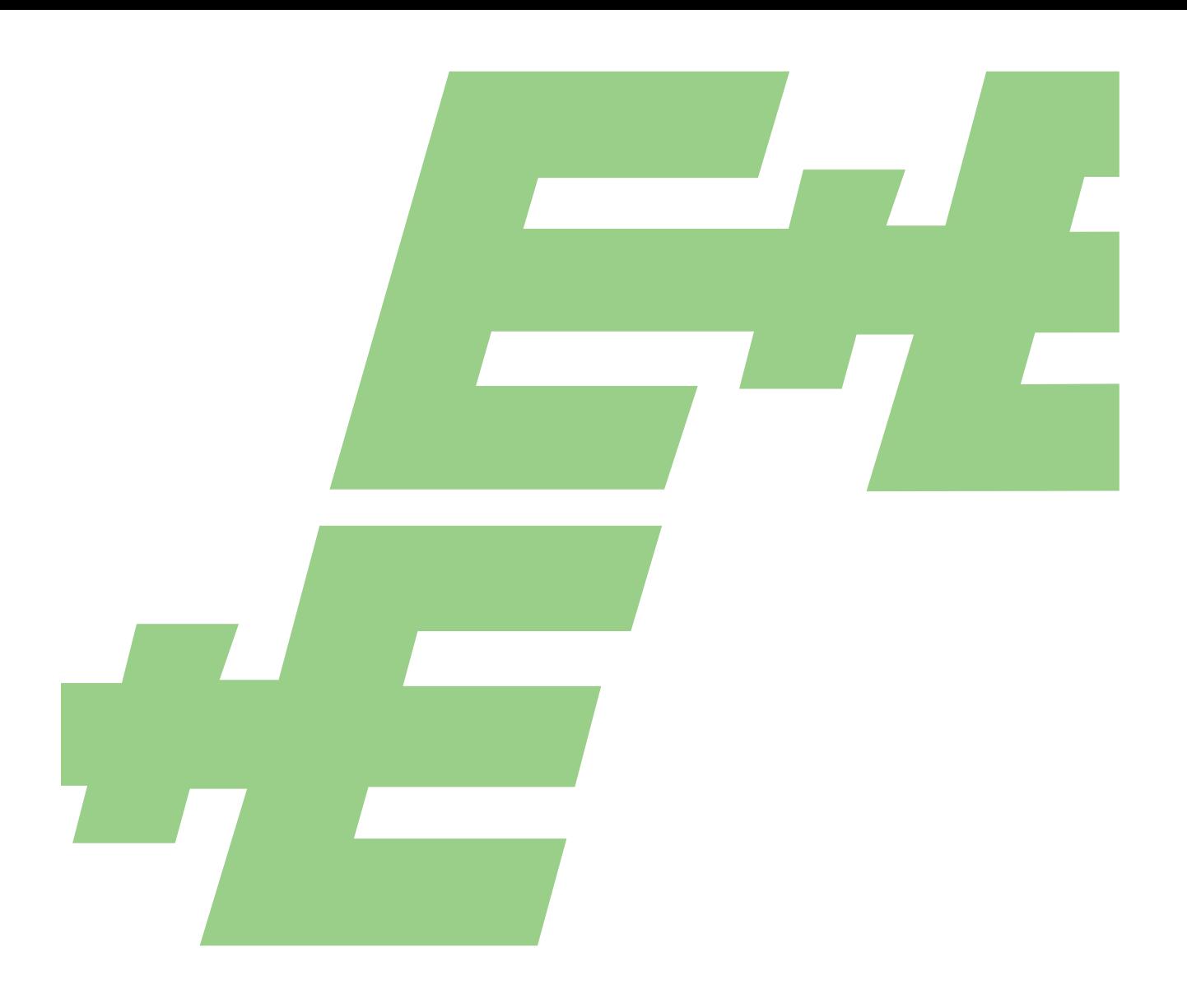

### **HEADQUARTERS**

**E+E Elektronik Ges.m.b.H.** Langwiesen 7 4209 Engerwitzdorf Austria Tel.: +43 7235 605-0 E-mail: info@epluse.com Web: www.epluse.com

#### **SUBSIDIARIES E+E Elektronik China**

18F, Kaidi Financial Building, No.1088 XiangYin Road 200433 Shanghai Tel.: +86 21 6117 6129 E-mail: info@epluse.cn

#### **E+E Elektronik France**

47 Avenue de l'Europe 92310 Sèvres Tel.: +33 4 74 72 35 82 E-mail: info@epluse.fr

#### **E+E Elektronik Germany**

Obere Zeil 2 61440 Oberursel Tel.: +49 6171 69411-0 E-mail: info@epluse.de

#### **E+E Elektronik India**

801, Sakhi Vihar Road 400072 Mumbai Tel.: +91 990 440 5400 E-mail: info.in@epluse.com

#### **E+E Elektronik Italy**

Via Alghero 17/19 20128 Milano (MI) Tel.: +39 02 2707 86 36 E-mail: info@epluse.it

#### **E+E Elektronik Korea**

Suite 2001, Heungdeok IT Valley Towerdong, 13, Heungdeok 1-ro, Giheung-gu 16954 Yongin-si, Gyeonggi-do Tel.: +82 31 732 6050 E-mail: info@epluse.co.kr

#### **E+E Elektronik USA**

333 East State Parkway Schaumburg, IL 60173 Tel.: +1 847 490 0520 E-mail: office@epluse.com

**ELEKTRONIK®** 

**YOUR PARTNER IN SENSOR TECHNOLOGY**